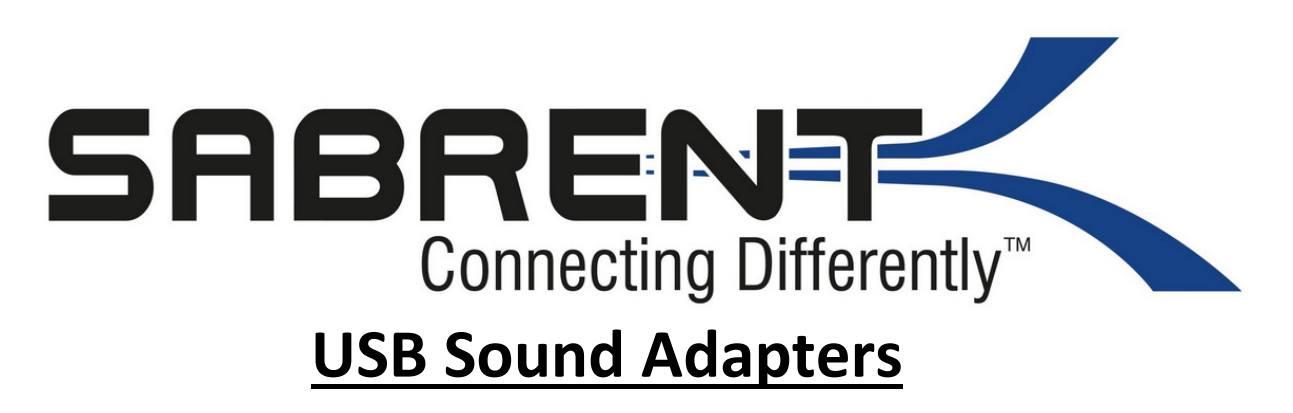

1. Connect Sound Adapter to available USB port on your Windows or Mac OS computer.

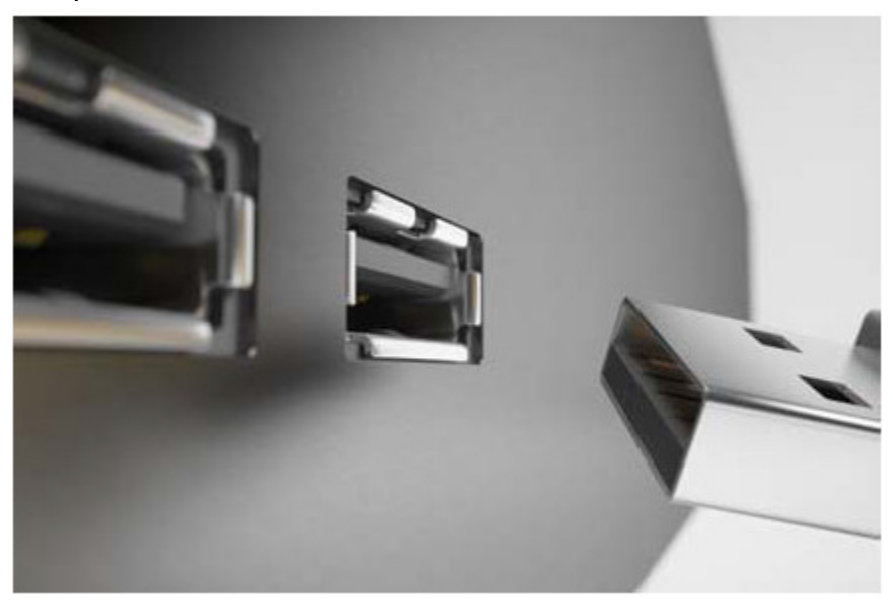

2. Connect a Microphone to the Pink hole when using with Microphone.

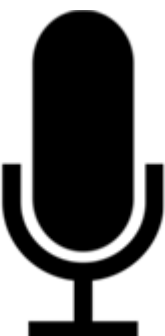

3. Connect Speaker/Headphone to the Green hole when using with Speaker/Headphone.

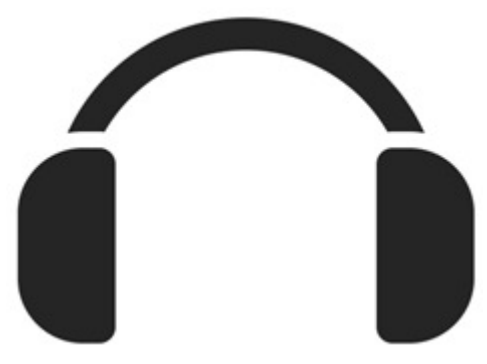

### **Speakers/Headphone setup on Windows**

1. Right click on the Speaker icon on your taskbar.

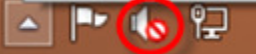

2. Left click on Playback devices.

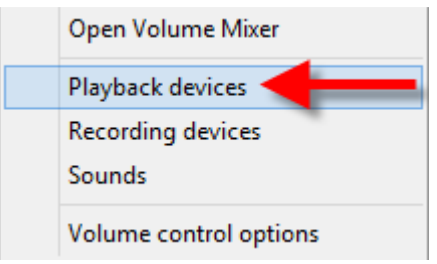

3. Right click on Speakers USB.

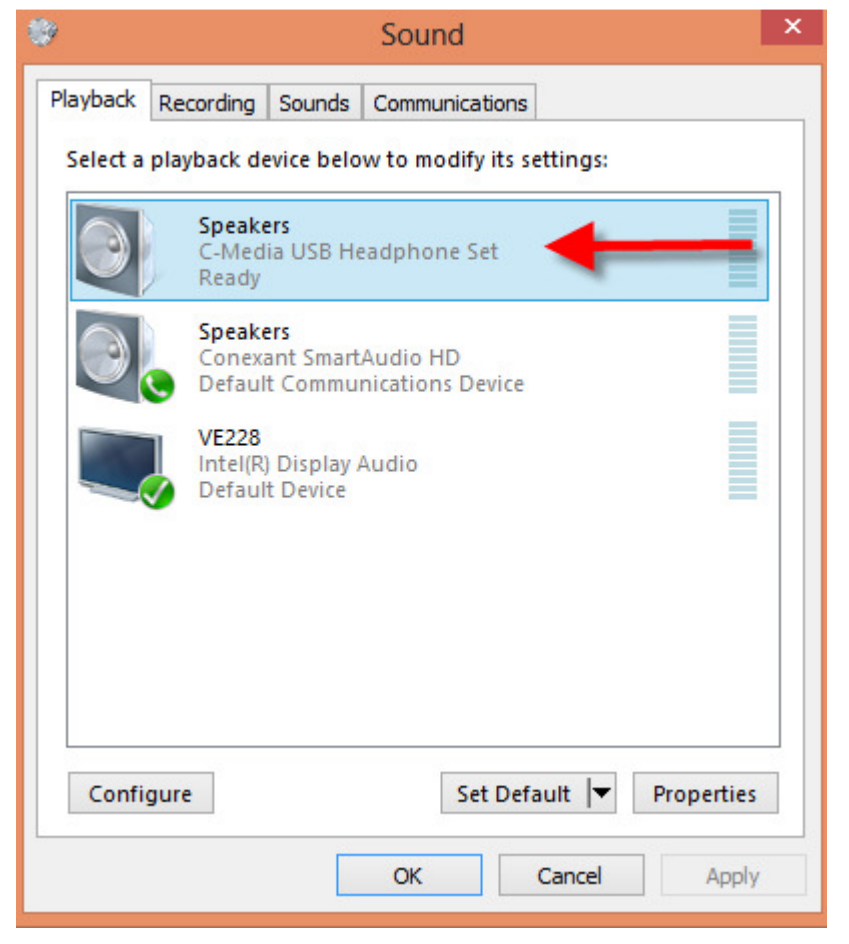

4. Left click on Set as Default Device.

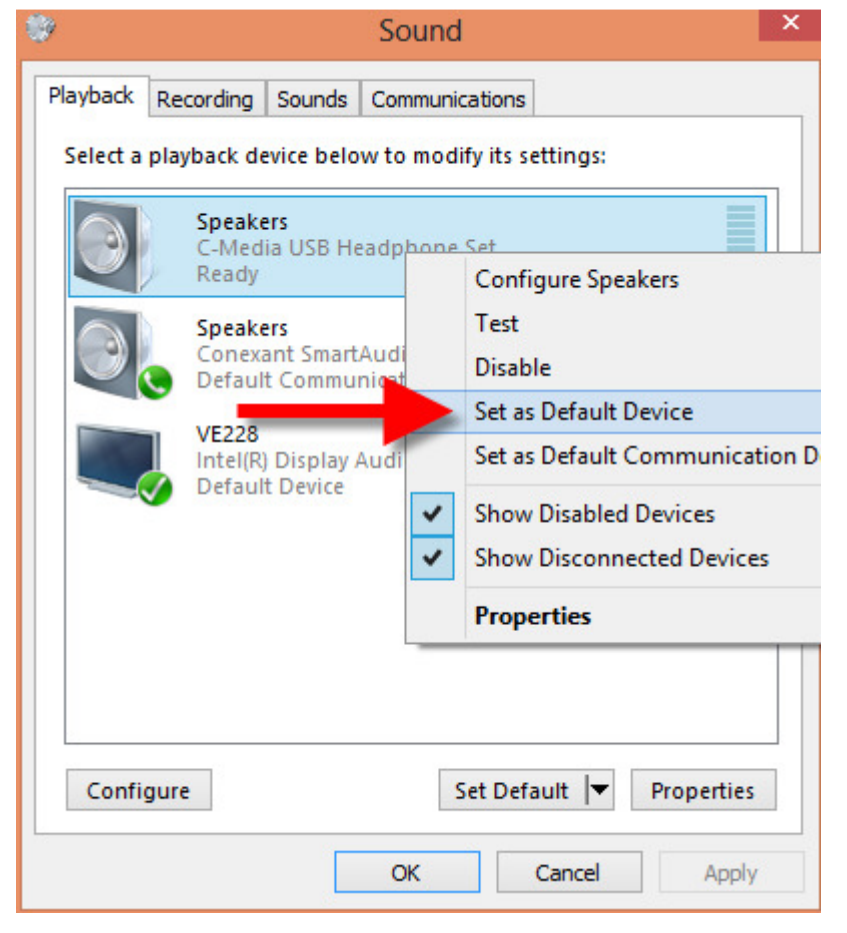

5. Left click on OK.

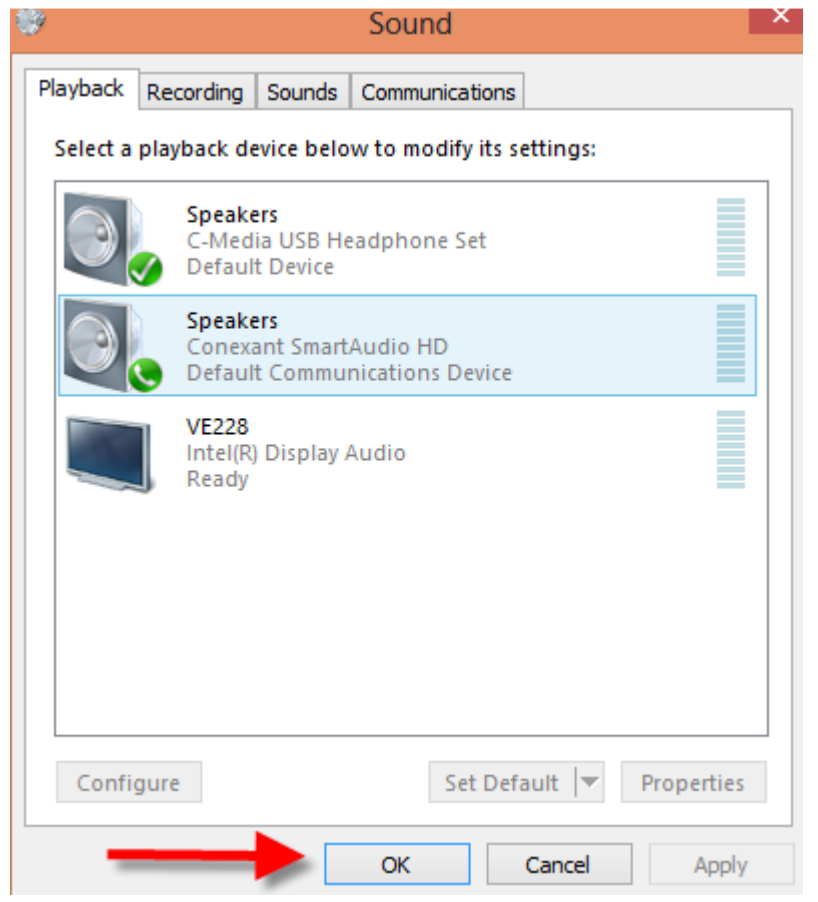

6. You are ready to use this adapter.

## **Microphone setup on Windows**

1. Right click on the Speaker icon on your taskbar.

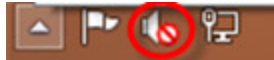

2. Left click on Recording Devices.

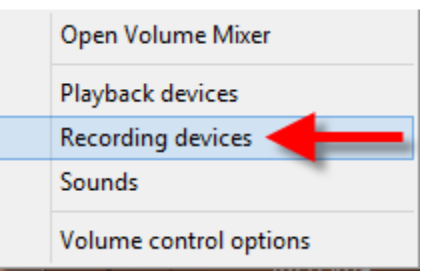

3. Right click on Microphone USB.

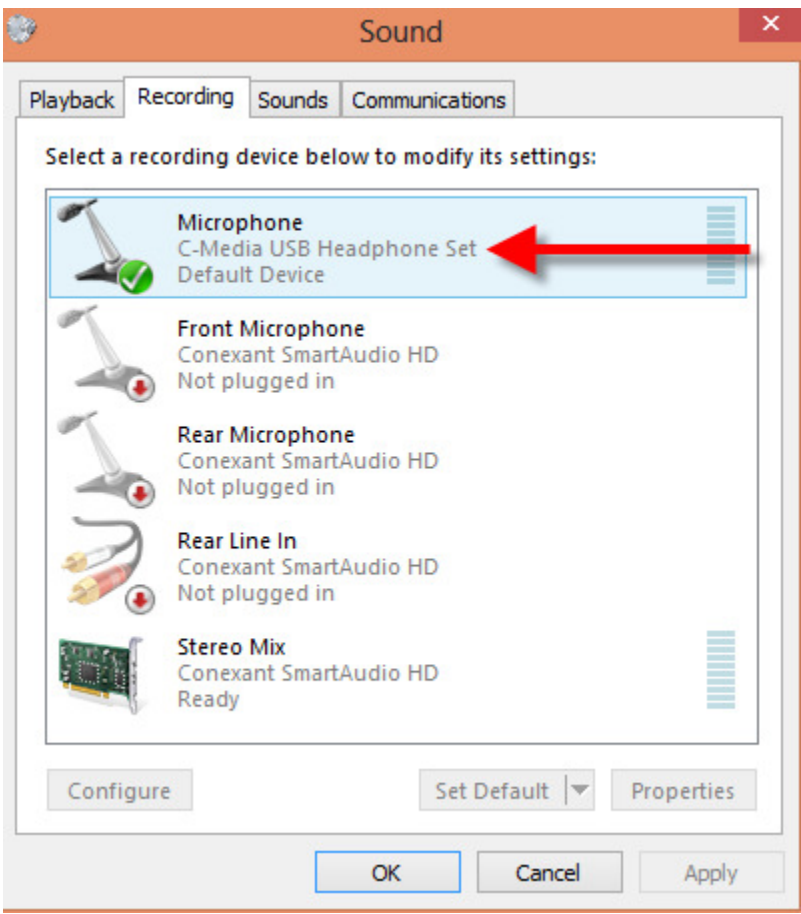

4. Left click on Set as Default Device.

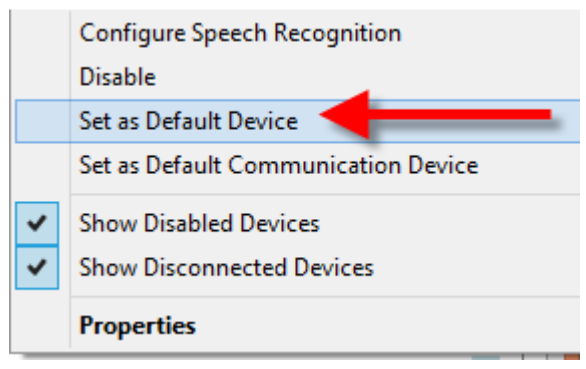

5. Left Click on OK.

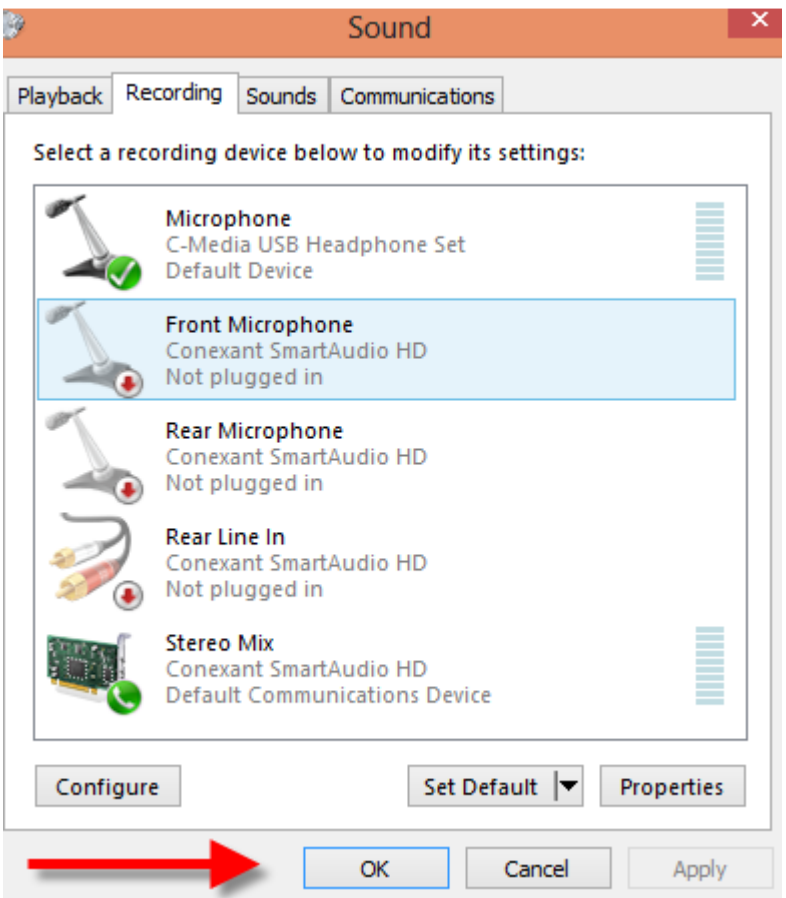

6. You are ready to use this adapter.

# **Speaker/Headphone setup on Mac**

1. Click on System Preferences on your Taskbar.

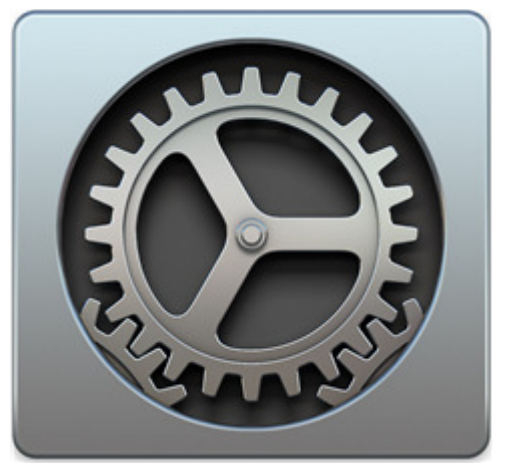

#### 2. Click on Sound.

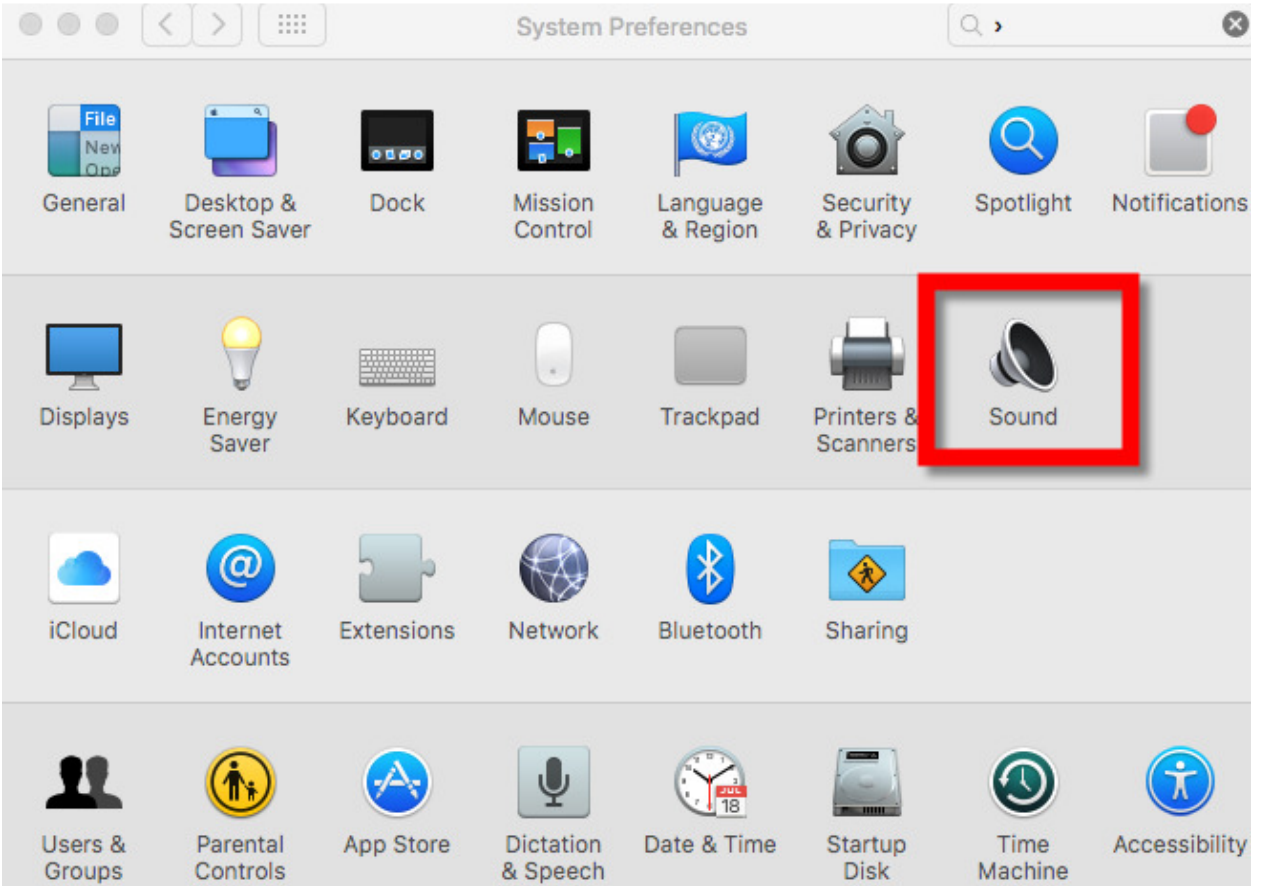

3. Click on USB Headphone Set.

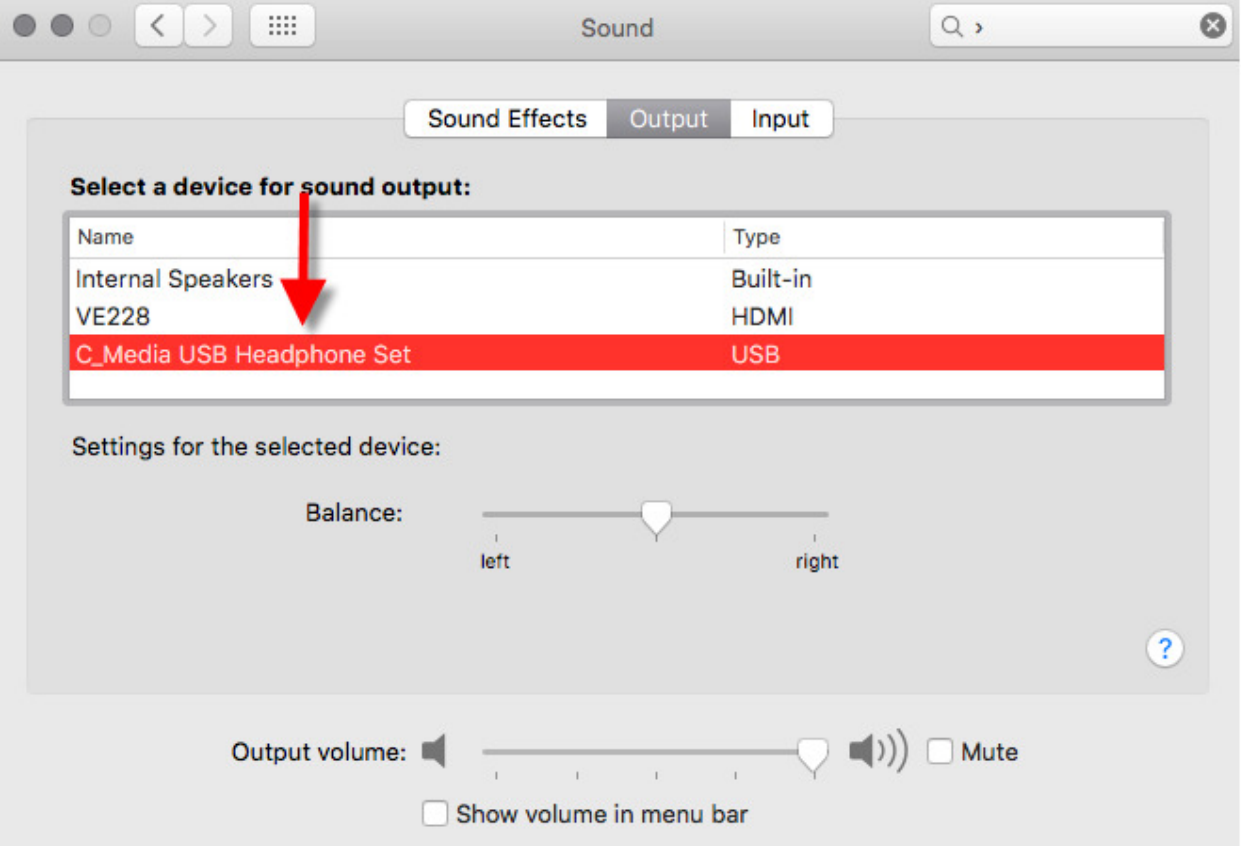

4. You are ready to use this adapter.

## **Microphone setup on Mac**

1. Click on System Preferences on your Taskbar.

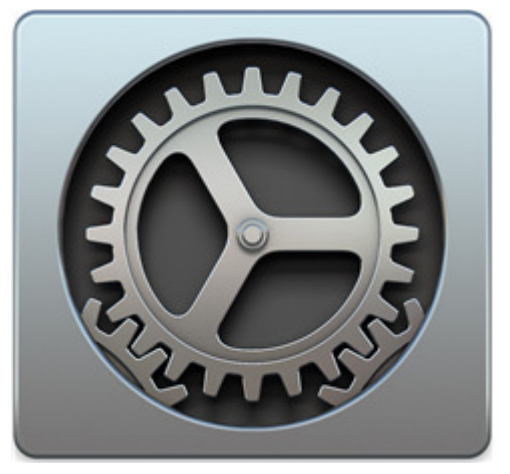

#### 2. Click on Sound.

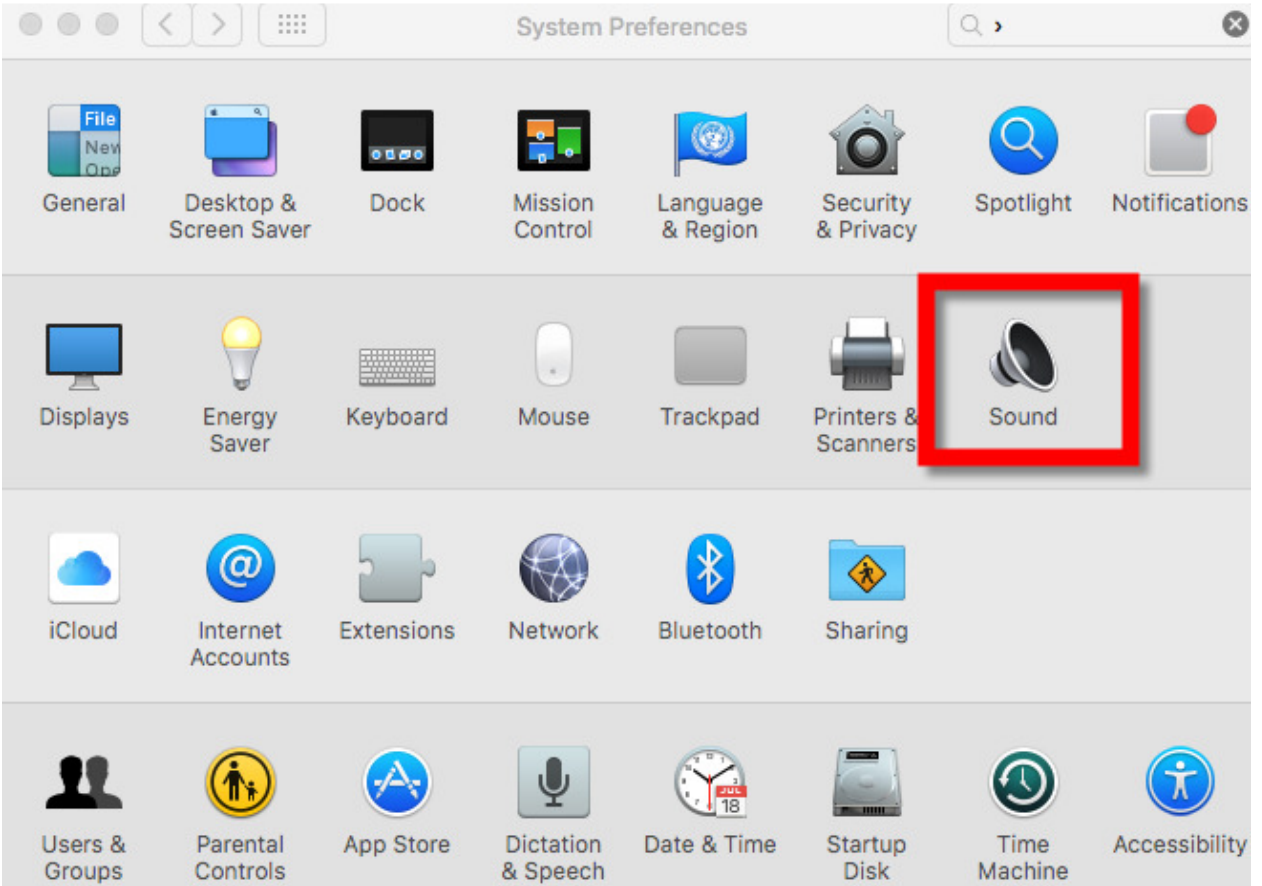

### 3. Click on Input.

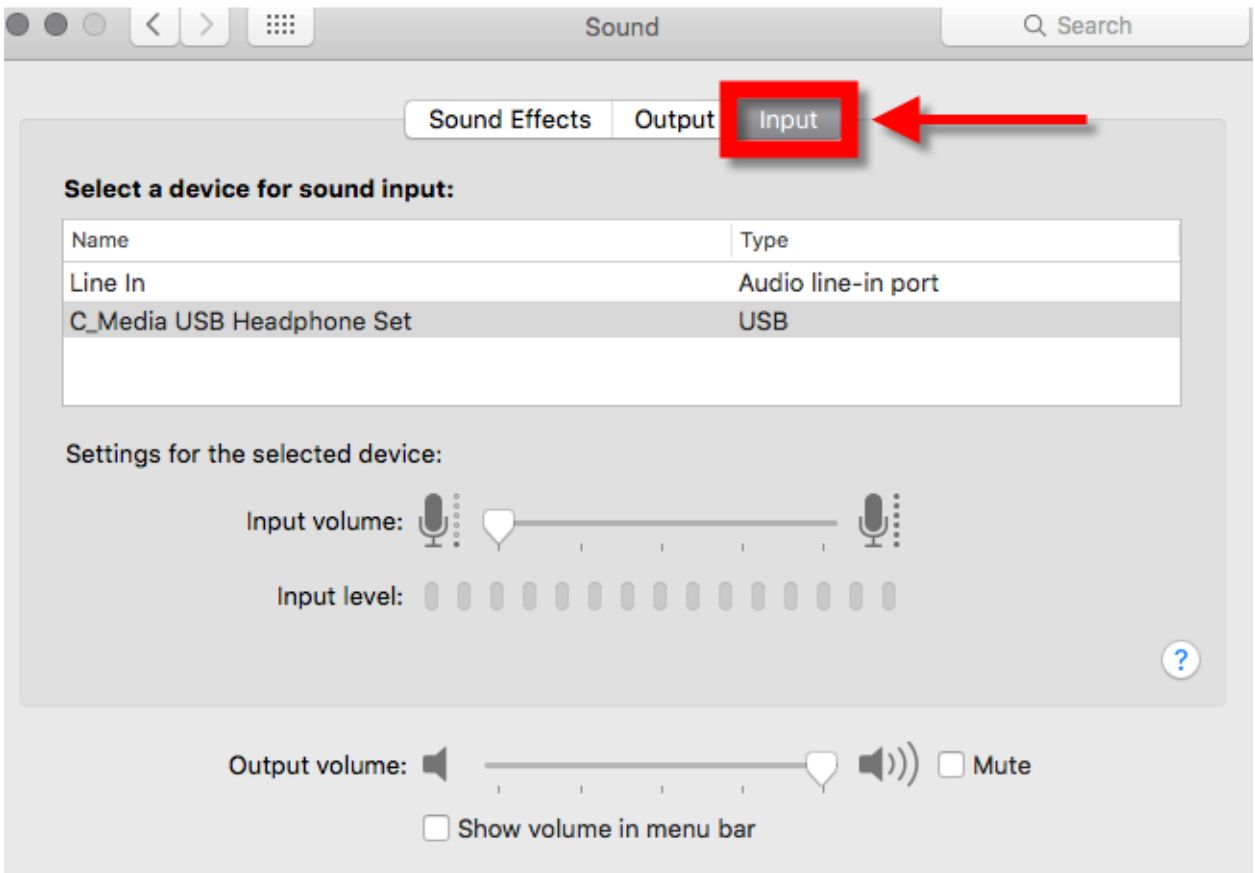

4. Click on USB Headphone Set.

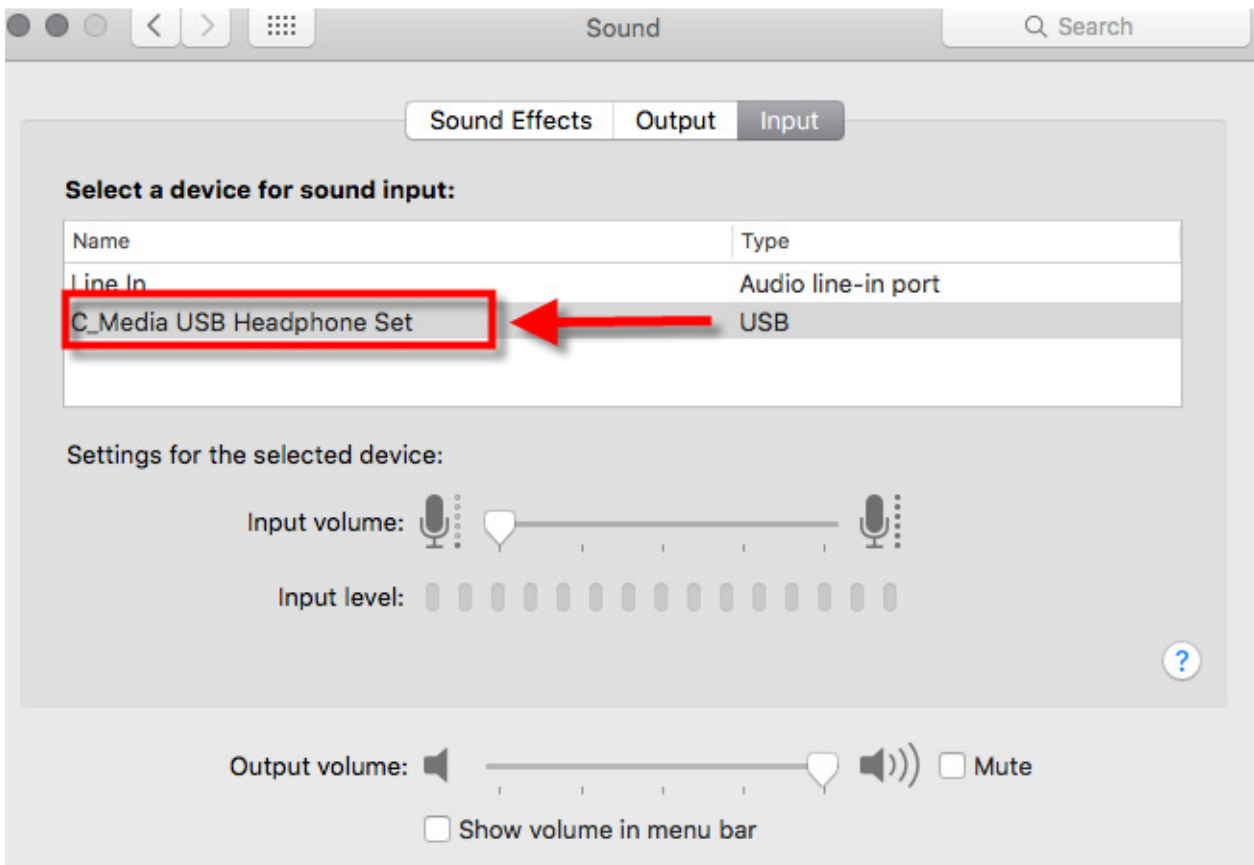

5. You are ready to use this adapter.